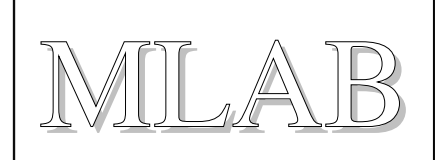

## Atmega801B – modul procesoru Atmega8

Milan Horkel, Jakub Kákona

*Procesorový modul pro práci s procesory ATMEL v pouzdru TQFP32. Modul obsahuje procesor a může být osazen krystalem standardní velikosti nebo hodinkovým krystalem 32768Hz. Modul je také vybaven tlačítkem RESET a programovacím konektorem ATMEL ISP 6 PIN.*

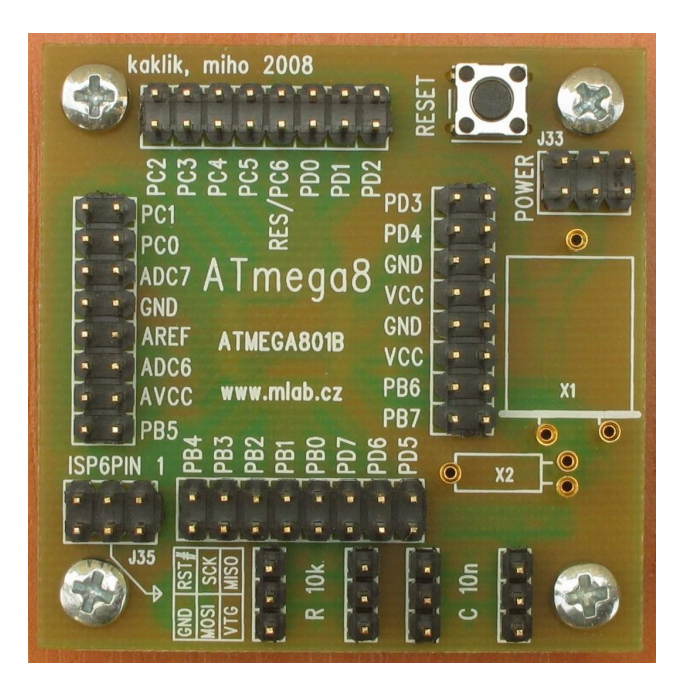

## **1.Technické parametry**

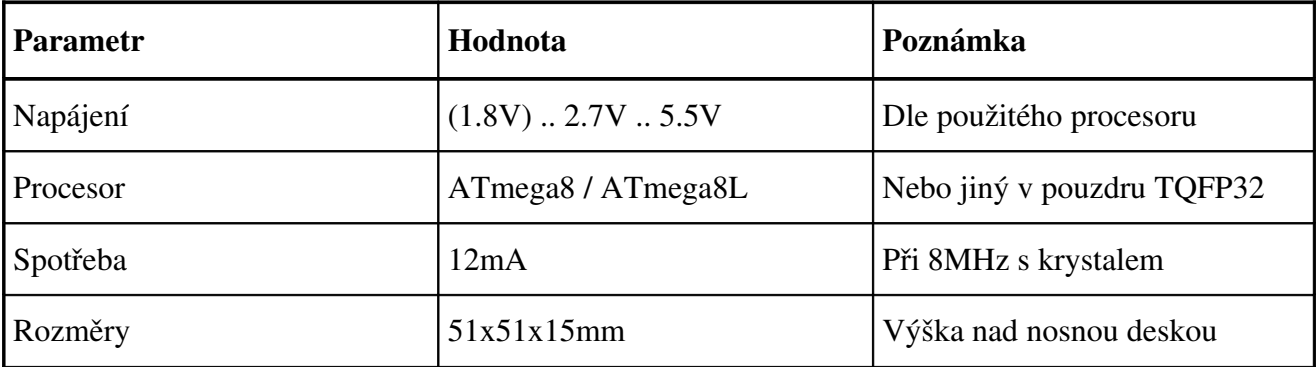

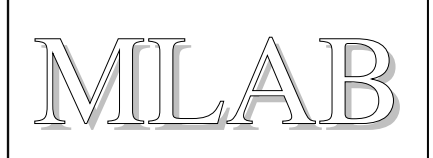

# **2.Popis konstrukce**

## **2.1.Úvodem**

Jedná se o standardní modul pro procesory AVR firmy ATMEL v pouzdru TQFP32. Kromě ATmega8 lze použít i obvody ATmega48, ATmega68, ATmega88 a případně další.

## **2.2.Zapojení modulu**

Modul je napájen přes napájecí konektor J33. Dioda D1 slouží jako ochrana před přepólováním zdroje (předpokládá se, že zdroj má proudové omezení cca 1A). Tlumivka L1 s kondenzátorem C3 slouží jako filtr napájení pro A/D převodník v procesoru. Kondenzátor C6 slouží k filtraci referenčního napětí.

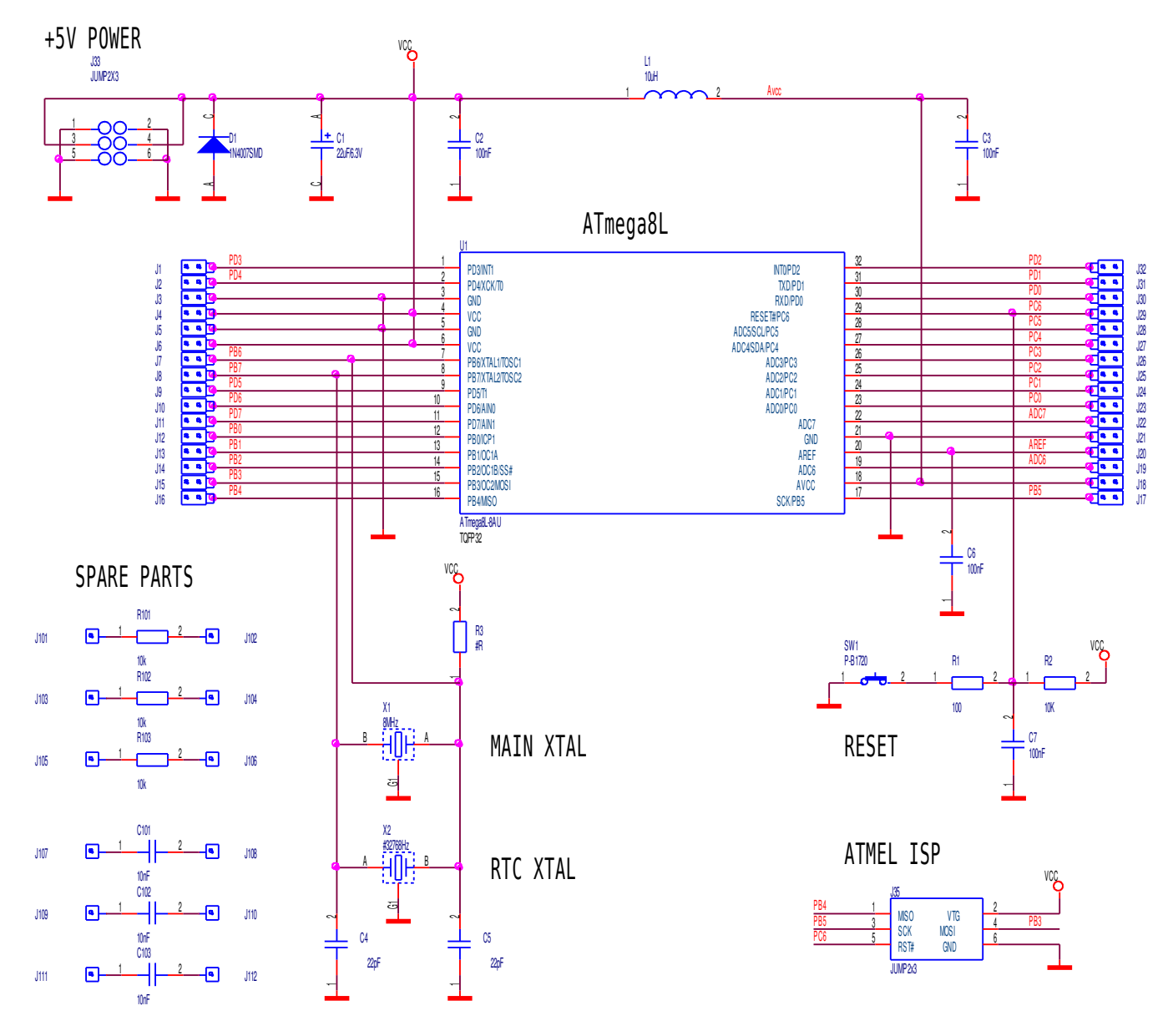

## ATmega801A

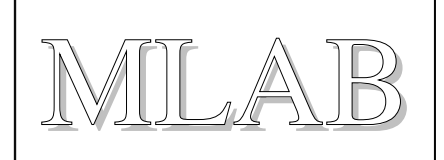

Zdrojem hodinového kmitočtu procesoru může být:

- Vnitřní RC oscilátor (defaultní nastavení nového procesoru, kmitočet 1MHz)
- Vnější krystalový oscilátor s krystalem X1 nebo X2 (hodinkový krystal)
- Vnější RC oscilátor R3/C5
- Zdroj vnějšího hodinového signálu na vývod XTAL1

Zdroj hodinového kmitočtu a konfigurace (frekvenční rozsah) oscilátoru se volí programováním konfiguračního slova procesoru. Nový procesor přichází s nastavením interní RC oscilátor s nastavením frekvence na 1MHz.

Firma ATMEL definovala dvě "standardní" zapojení programovacího ISP konektoru. Modul používá menší verzi se 6 vývody.

### **2.3.Mechanická konstrukce**

Jedná se o standardní modul do stavebnice s upevňovacími rohovými sloupky.

# **3.Osazení a oživení**

### **3.1.Osazení**

Při osazování procesoru použijte minimum pájky. V případě, že nemáte vhodné vybavení je nejsnazší plošky pro procesor předem pocínovat (co nejméně) a pak přiložený procesor nejprve přichytit za dvě protilehlé nožičky. Další pájka se již přidávat nemusí. Zbylé vývody stačí jeden po druhém připájet. V případě, že je k dispozici jen pistolová páječka používá se smyčka ze zvonkového drátu (průměr drátu cca 0.8mm).

Krystal je možné buď osadit rovnou na desku (pokud víme předem jakou budeme potřebovat frekvenci) nebo se osadí jen dutinky z precizní patice do kterých se pak dá zasunout krystal dle potřeby.

SMD tlumivku je možné v nouzi nahradit propojkou. Zhorší se tím šum A/D převodníku.

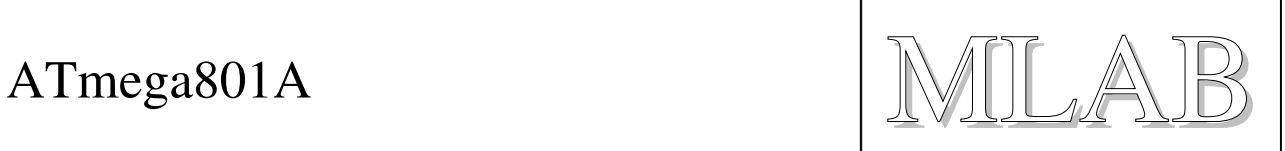

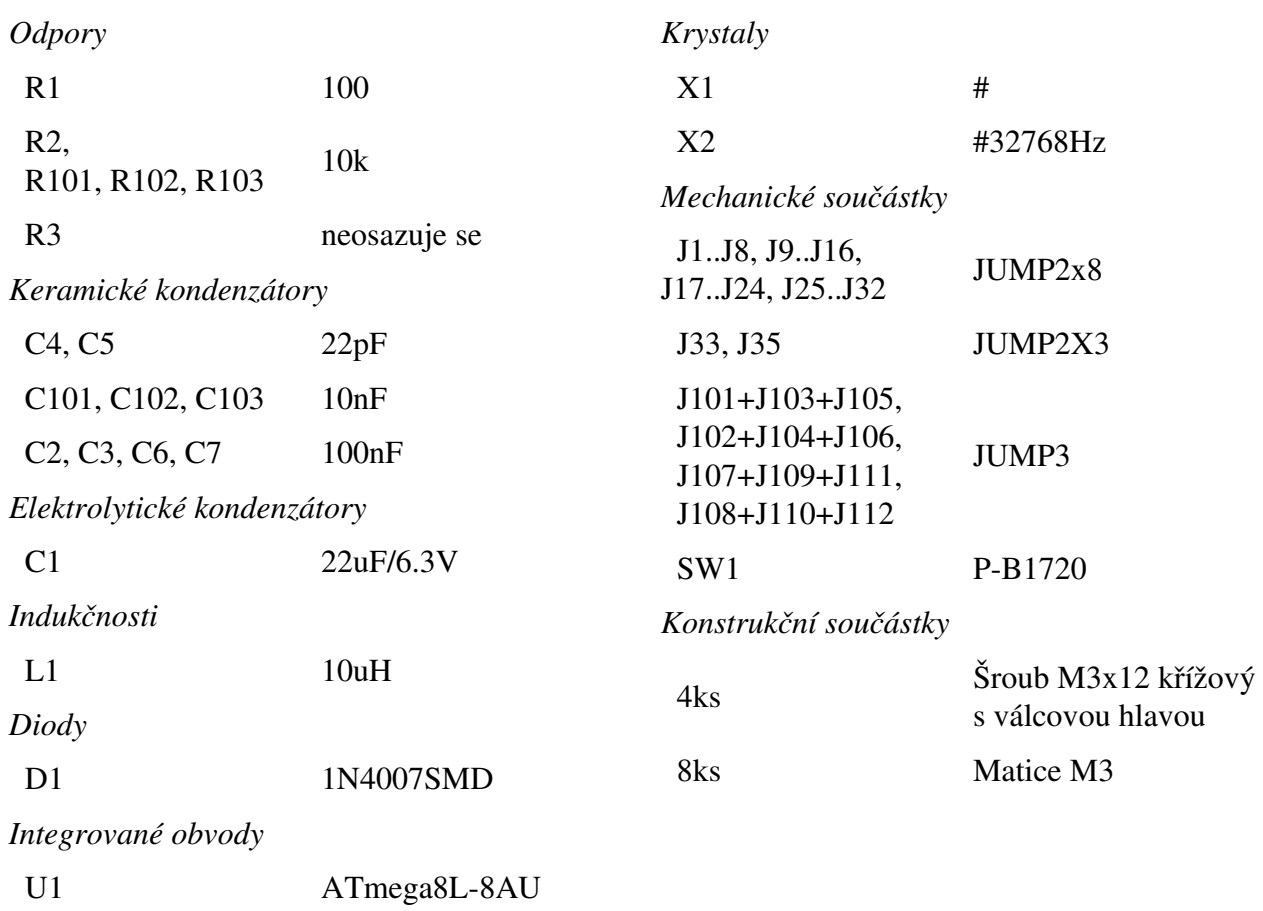

# **4.Konfigurační slova ATmega8**

### **4.1.Low Fuse Byte**

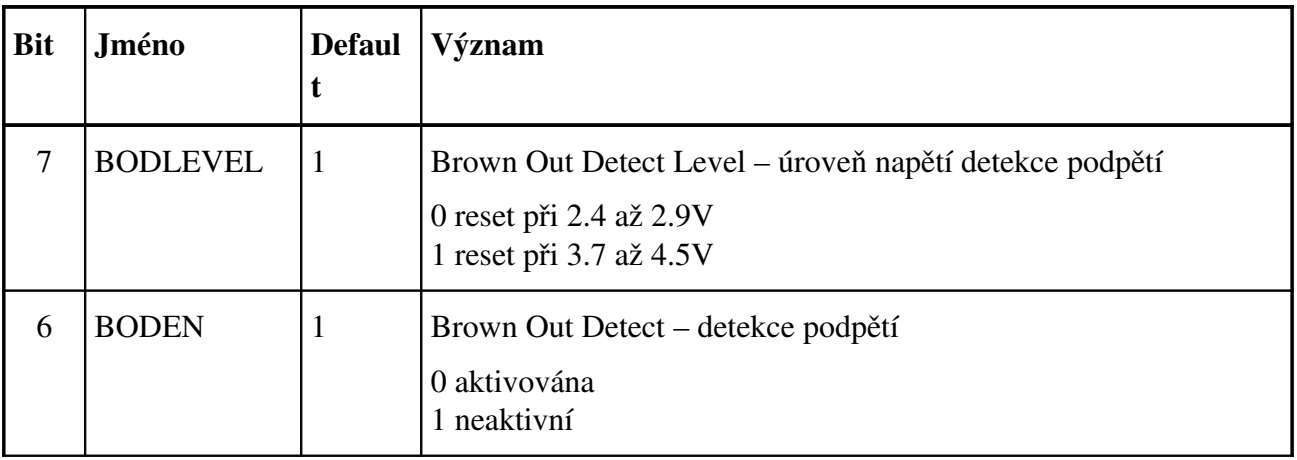

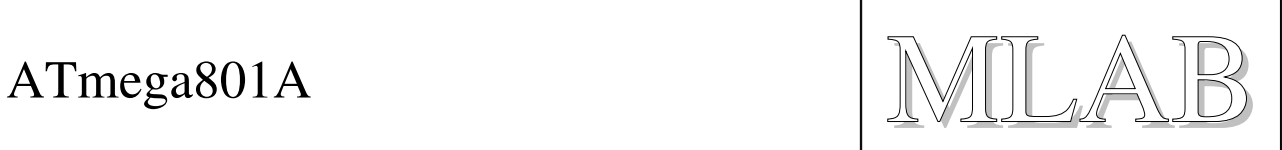

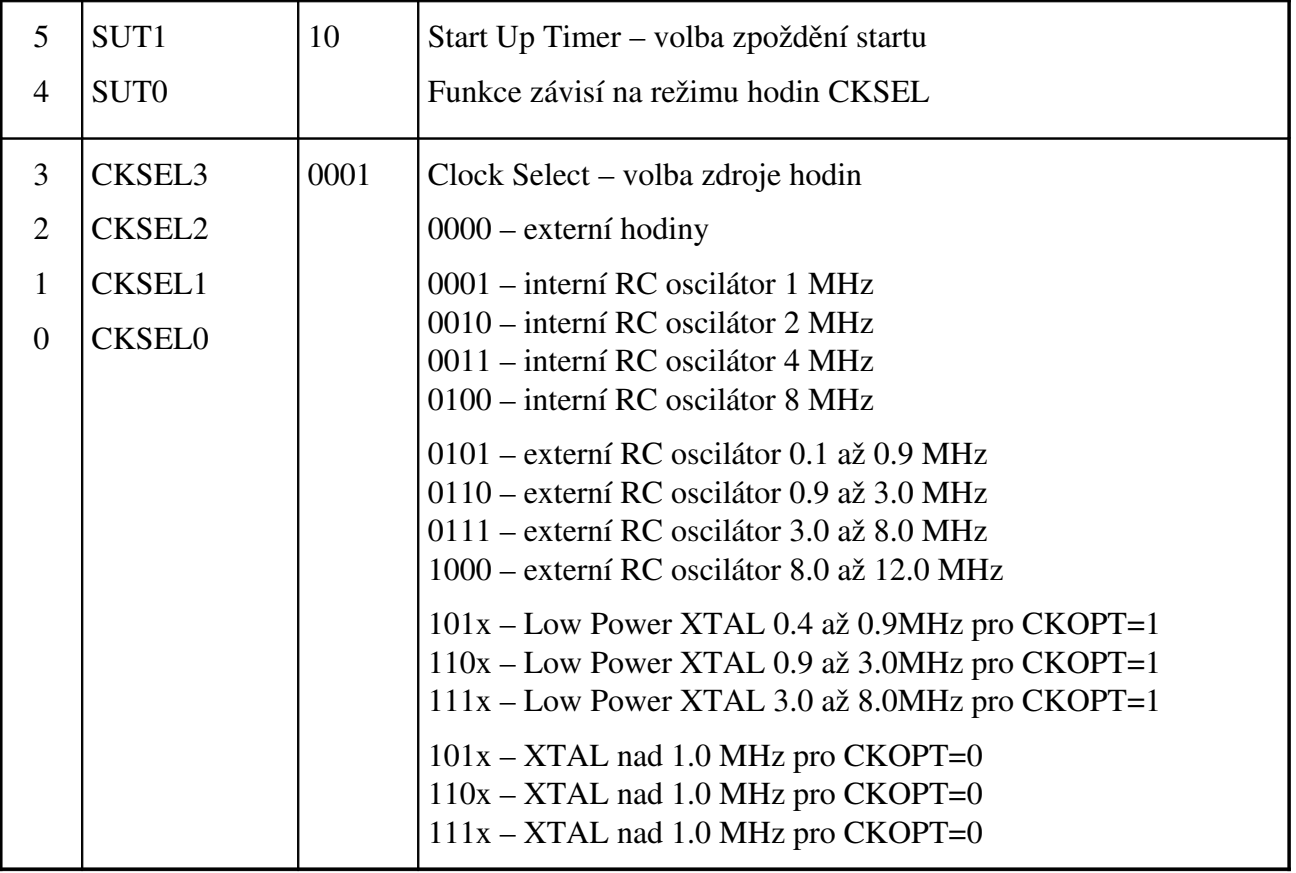

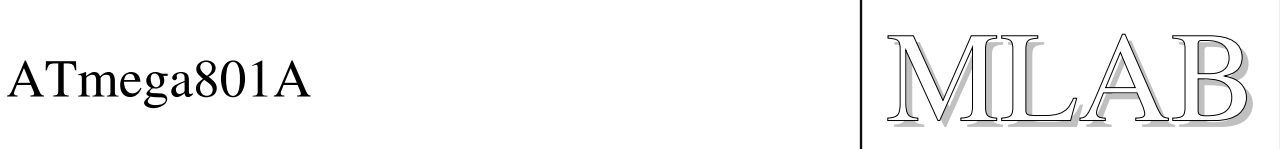

### **4.2.High Fuse Byte**

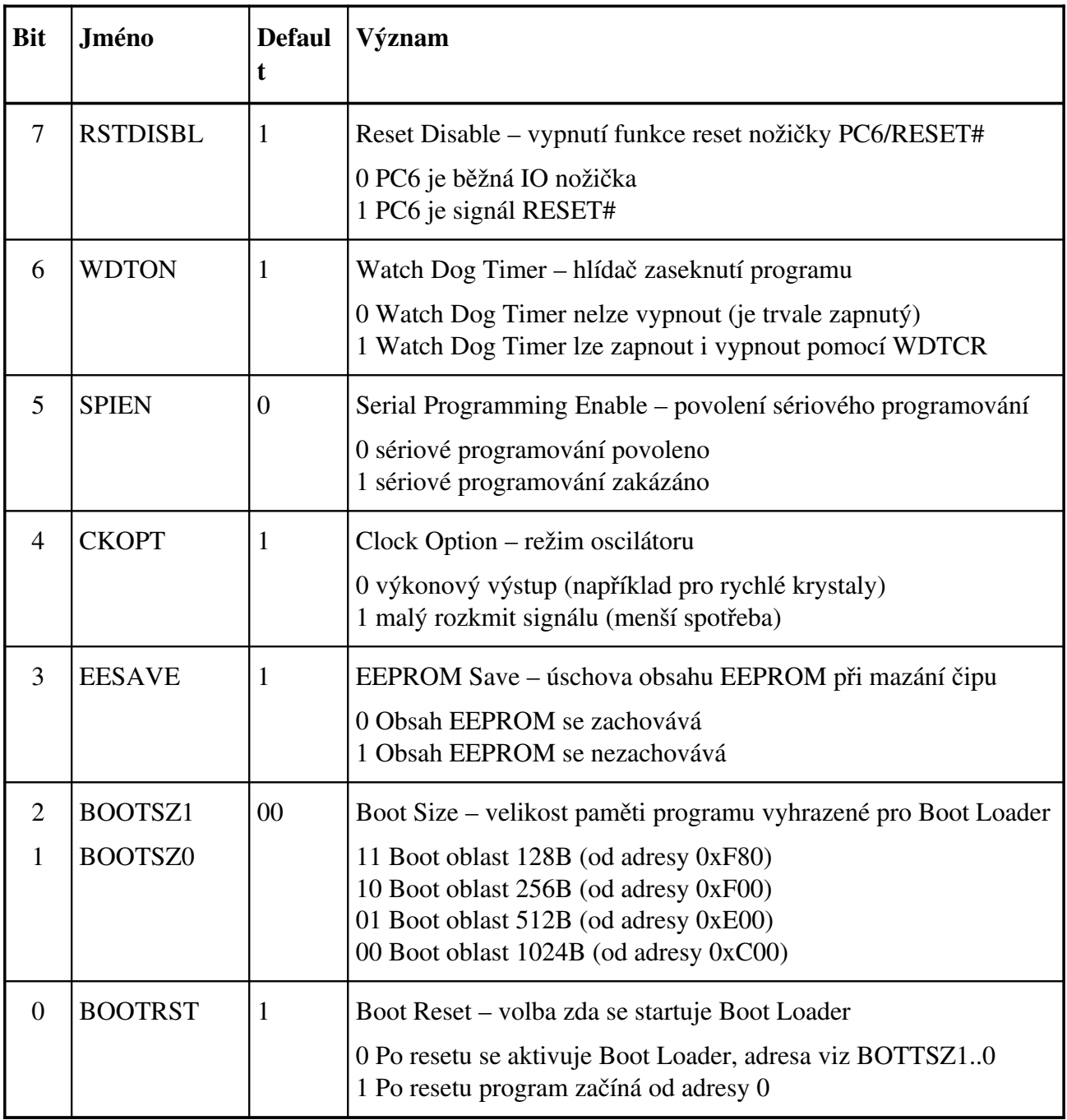

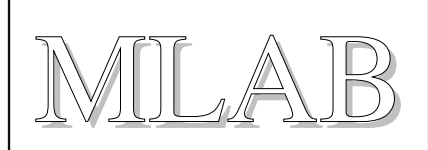

### **4.3.Lock Byte**

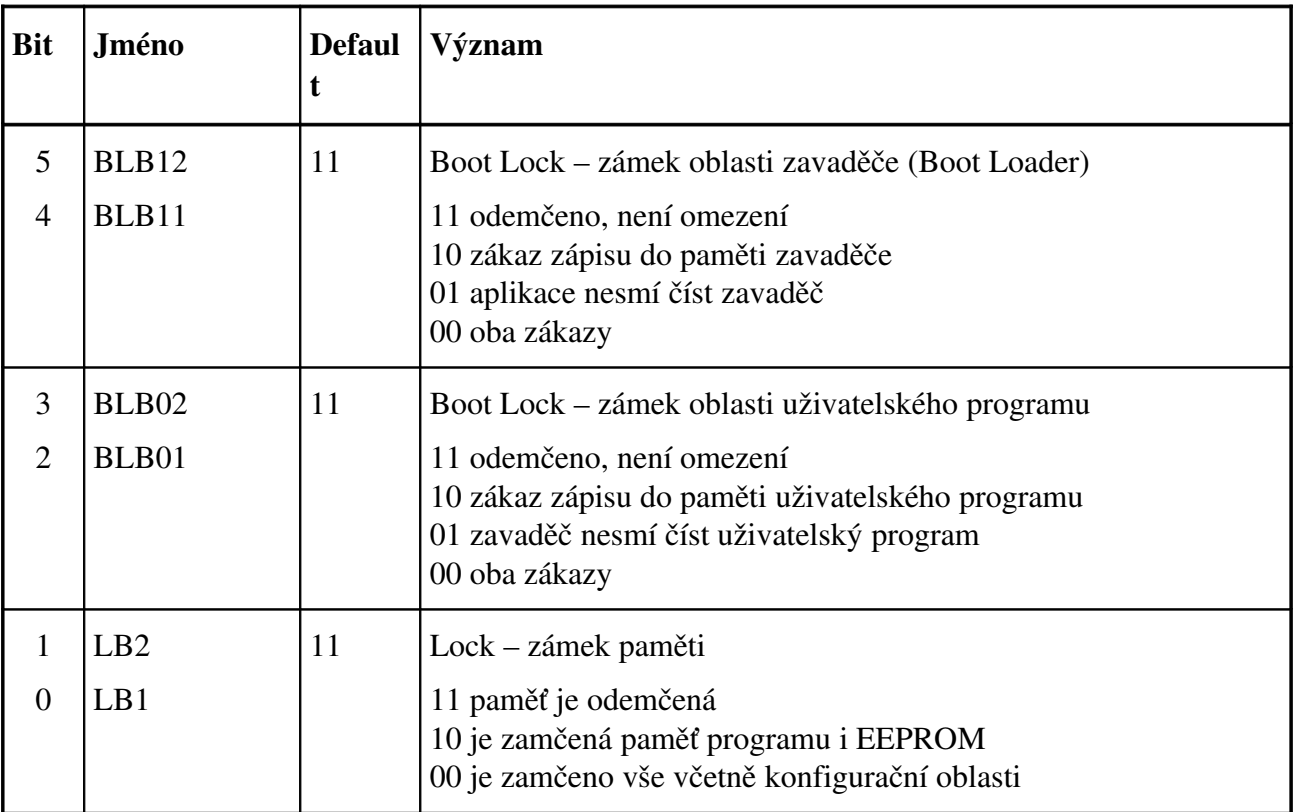

### **4.4.Calibration Bytes**

Kalibrační bajty jsou celkem 4 za sebou pro 4 frekvence interního RC oscilátoru. Při resetu se natahuje první z nich do OSCCAL . Kalibrační bajty nejsou dostupné uživatelskému programu. V případě potřeby se musí programátorem přečíst a zapsat někam jinam (EEPROM nebo paměti programu).

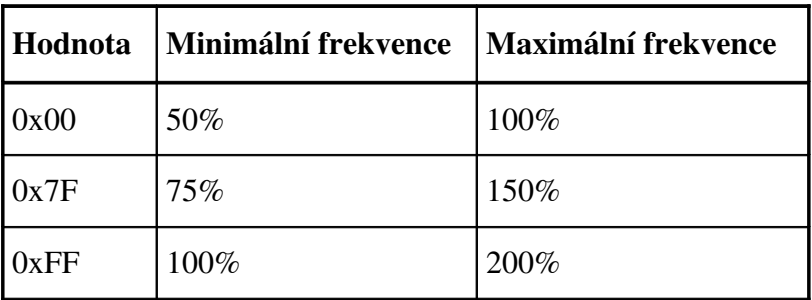

### **4.5.Signature Bytes**

Signatura součástky je 0x1E (ATMEL) 0x93 (8KB FLASH) 0x07 (ATmega8).

ATmega801A

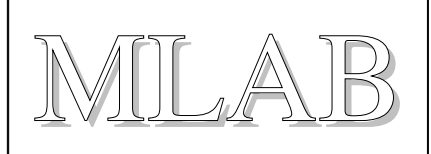

## **5.Ukázkový program**

Bliknutí LED diodou je základ. Tady je ukázka. #define F CPU 1000000UL // 1MHz je deaultni frekvence interniho // RC oscilatoru #include <avr/io.h> #include <avr/delay.h> // Spozdeni o libovolny pocet ms void xDelay\_ms(unsigned int Time) {  $for(:Time!=0:Time--)$ delay ms(1); // Knihovni procedura ma velmi omezen } // maximalni cas spozdeni // Hlavni program int main() { DDRC |=1; // Nastav port PCD0 jako vystup for(;;)  $\frac{1}{2}$  // Nekonecna smycka { PORTC  $|= 1$ ; // Nastav 1 xDelay\_ms(500); // Pockej 1/2 sekundy PORTC  $\delta = -1$ ; // Nastav 0 xDelay ms(500); // Pockej 1/2 sekundy } return 0; }

A takto se naprogramuje do součástky:

avrdude -p m8 -c picoweb -P lpt1 -U flash:w:BLIK\_ATmega8.hex:a -E noreset Zbývá připojit logickou sondu na vývod PC0.